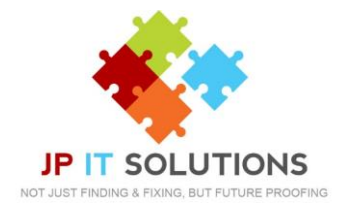

## **How to set up emails for Mac Mail**

**1.** Launch Mail go the Mail menu click add account > Exchange > Continue *If you have not previously configured an account in* 

*mail you will be prompted to add an account. Click Exchange then Continue.* 

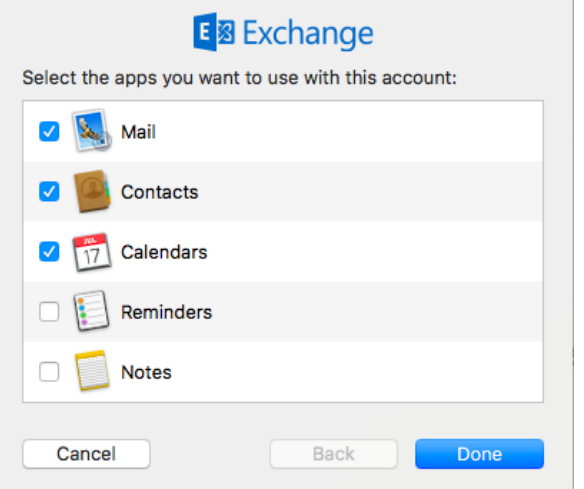

**3.** Enter your email password

as there is a problem.

NOTE – IF YOU DON'T SEE YOUR LOGO WHEN YOU SIGN IN, CALL JP IT Solutions, **2.** Enter your full name and email address click sign in, then sign in again.

**E** 图 Exchange

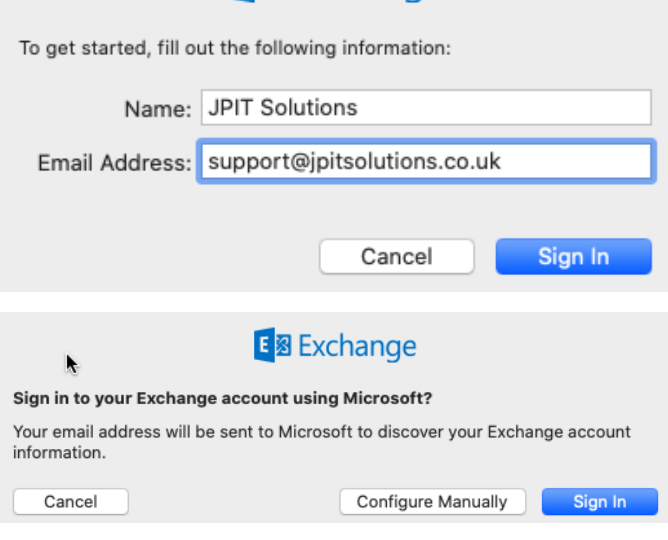

**4.** Select the apps you want to use with your account then click Done.

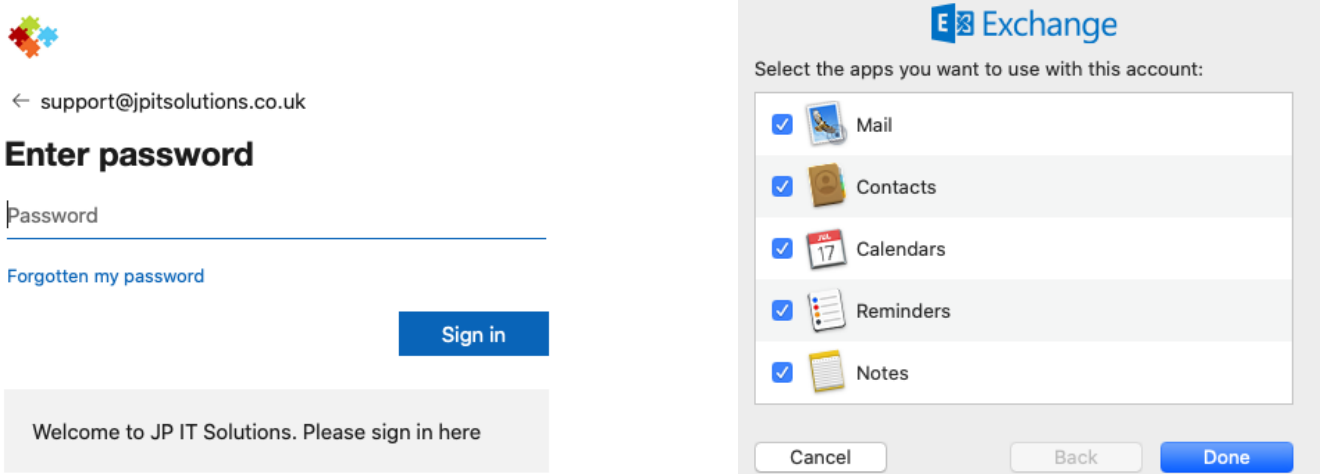

*After configuring Mac Mail, be sure to change the Trash setting to never permanently erase messages. Otherwise, you will not be able to restore deleted messages.*